## nintendo zone.

How to use Download Service of Nintendo Zone

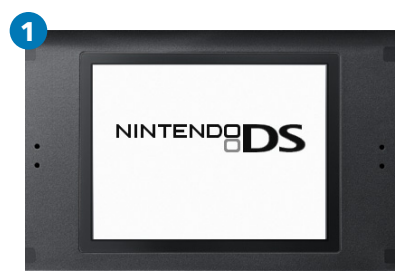

When you are within range of a Nintendo Zone™ station, turn on your Nintendo DS™ system and display DS Menu screen.

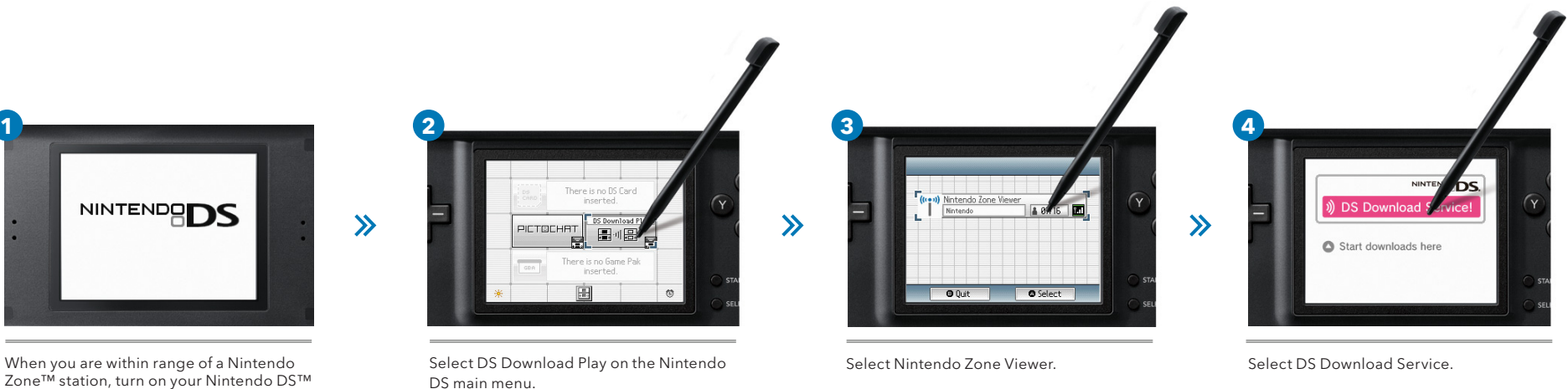

Game Previews .<br>There is no additional<br>data available.  $\rightarrow$ .<br>There are no limited-editio<br>itles available.

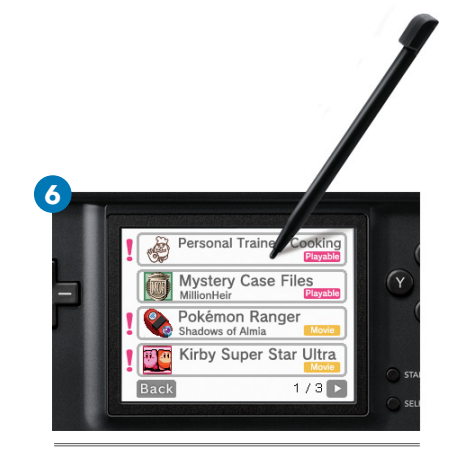

\* If your DS is set to Auto Mode (an inserted game begins automatically without displaying DS Menu), turn on a DS

while holding Start.

Select Game Previews. Select Yes to start download. Select a title you would like to download. \* Here, Personal Trainer: Cooking is selected.

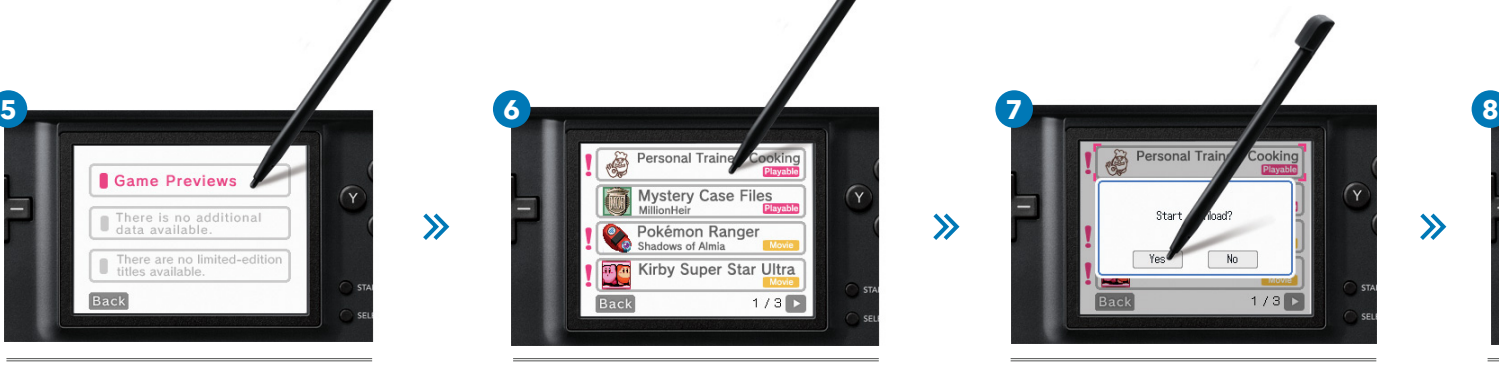

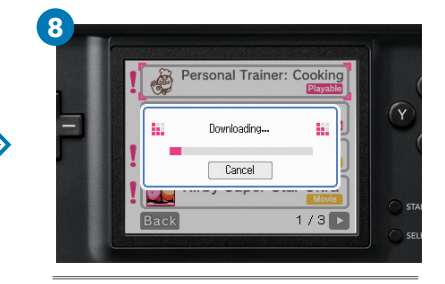

Download starts. \* Download time varies depending on the size of content and connection speed.

 $\rightarrow$